## I-8072

### User's Manual

#### **Warranty**

All products manufactured by ICP DAS are warranted against defective materials for a period of one year from the date of delivery to the original purchaser.

#### **Warning**

ICP DAS assume no liability for damages consequent to the use of this product. ICP DAS reserves the right to change this manual at any time without notice. The information furnished by ICP DAS is believed to be accurate and reliable. However, no responsibility is assumed by ICP DAS for its use, nor for any infringements of patents or other rights of third parties resulting from its use.

#### **Copyright**

Copyright 2002 by ICP DAS. All rights are reserved.

#### **Trademark**

The names used for identification only maybe registered trademarks of their respective companies.

# **1. General Introduction**

The key component of 8072

- 1. A parallel printer interface
- 2. Two X-Sockets
- 3. Eight LED Indicators

Note: the 8072 can be installed to slot\_0, 1, 2, and 4,5,6,7. It can not be installed in the slot\_3.

1. A parallel printer interface

- It can be used to link to dot-matrix printer or laser printer
- The software support text mode only.
- The source code of driver is open for user's modification
- User can modify the given driver to support graphic mode of his special printer

2. Two X-Sockets

- These 2 X-Sockets can support S256 / S512 & AsicKey.
- The X-Socket does not support Flash memory, **8073 supports flash memory solution.**
- User can install two S256 or one S256 & one AsicKey
- User can install two S512 or one S512 & one AsicKey
- The software driver for AsicKey is only open for AsicKey user.
- 3. Eight LED Indicators:
- No pre-defined definition
- User can use all of these 8 LEDs based on his special requirements
- **4.** S256 and S512 can be installed to 8072 or back plane of 8000 (refer to Sec. 9.9.4 of "8410/8411/8810/8811 User's Manual"). The library is different. For S256 and S512 in 8072, refer **to cd/napdos/8000/common/minios7/demo/bc/8072/\*.\***  Or refer to our FTP site:

**<ftp://ftp.icpdas.com/pub/cd/8000cd/napdos/8000/common/minios7/demo/bc/8072/>**

## **2. Pin Assignments**

Board Layout

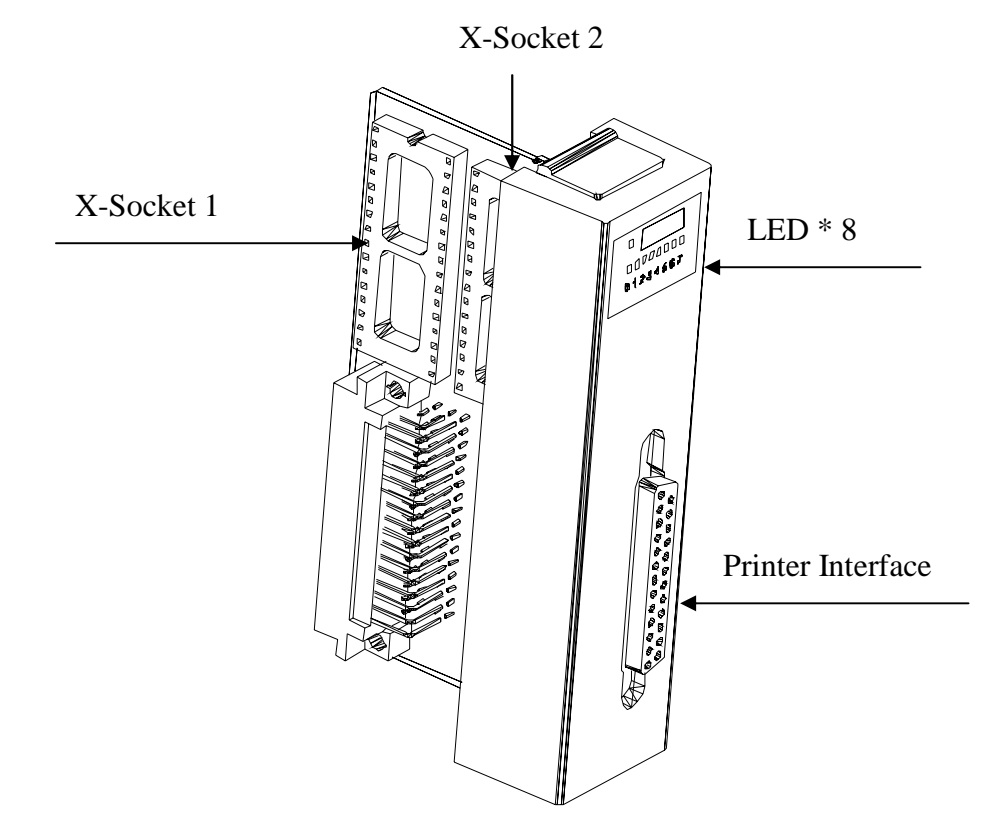

• Pin Assignment of printer port

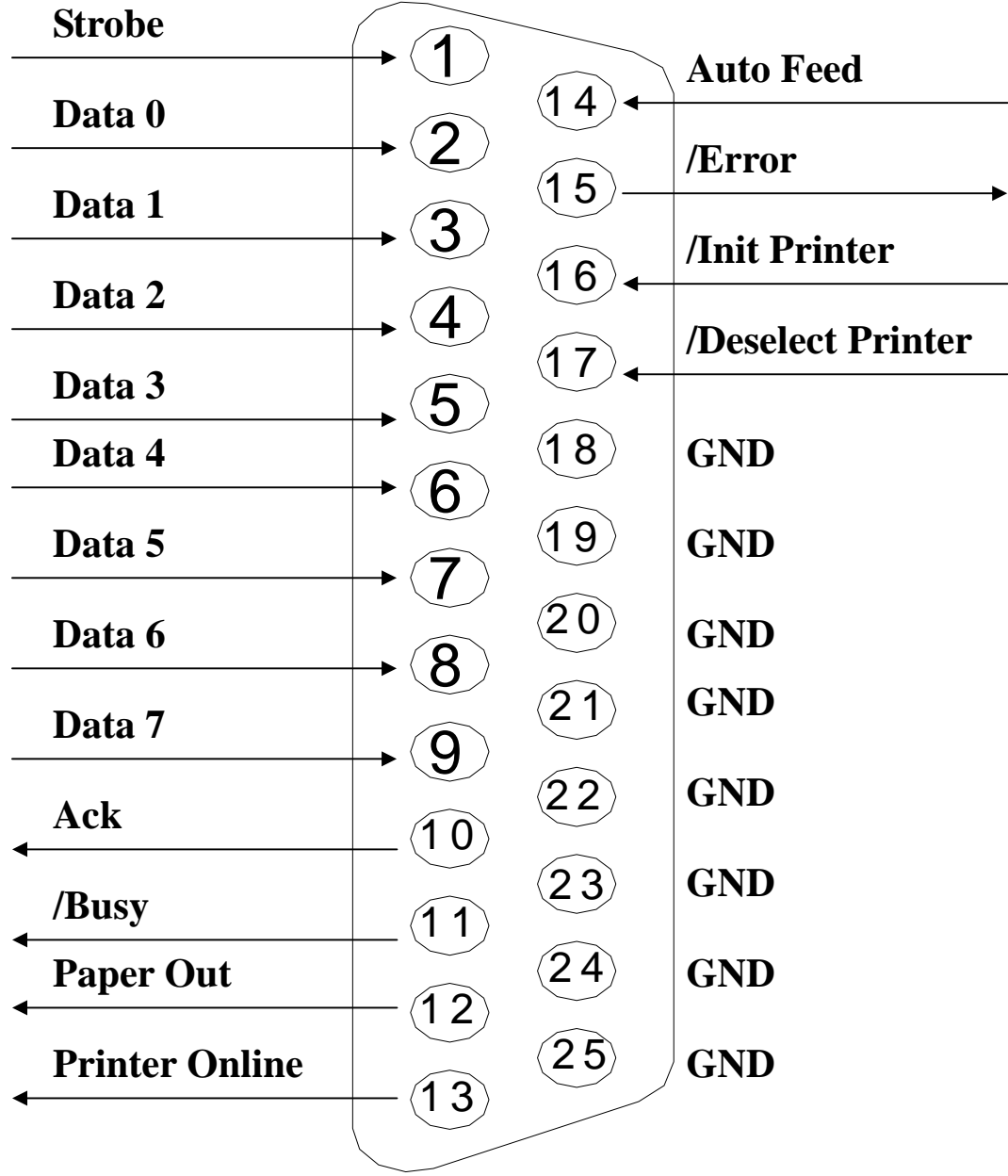

## **3. Software Driver**

## **Init8072**

#### • **Description :**

This subroutine will detect & Initialize the installed 8072 module.

#### • **Syntax :**

WORD Init8072 (WORD SlotNum);

#### • **Parameter :**

SlotNum : [Input] Slot Number. From  $0 \sim 7$ **(Note: the 8072 can not be installed to slot\_3)** 

#### • **Return:**

0: One 8072 is detected & initialized

- 1: SlotNum error, must from 0 to 7
- 2: Read ID Error, can not find an 8072 in this slot

#### • **Note:**

1. Call this function, Init8072 (SlotNum), before calling the other 8072 functions.

## **ShowLed8072**

• **Description :** 

Write to LED.

#### • **Syntax :**

WORD ShowLed8072 (WORD SlotNum, WORD LedValue);

#### • **Parameter :**

SlotNum : [Input] Slot Number. From  $0 \sim 7$ **(Note: the 8072 can not be installed to slot\_3)**  LedValue: [Input] write value of LED, from 0x00 to 0xff

#### • **Return:**

0: Write OK

1: SlotNum error, must from 0 to 7

3: no 8072 initialization

#### • **Note:**

## **ResetPrinter8072**

#### • **Description :**

Send a low pulse to pin 16, /Init Printer, of printer. It can be used to reset this printer.

#### • **Syntax :**

WORD ResetPrinter8072 (WORD SlotNum);

#### • **Parameter :**

SlotNum : [Input] Slot Number. From  $0 \sim 7$ **(Note: the 8072 can not be installed to slot\_3)** 

#### • **Return:**

0: Write OK

1: SlotNum error, must from 0 to 7

3: no 8072 initialization

#### • **Note:**

## **ReadPrinterStatus8072**

#### • **Description :**

Read the status byte of printer.

#### • **Syntax :**

WORD ReadPrinterStatus8072 (WORD SlotNum, WORD \*Status);

#### • **Parameter :**

SlotNum : [Input] Slot Number. From  $0 \sim 7$ **(Note: the 8072 can not be installed to slot\_3)**  Status: [Input] address of status byte

#### • **Return:**

- 0: Write OK
- 1: SlotNum error, must from 0 to 7
- 3: no 8072 initialization

#### • **Note:**

1. Call **Init8072 (SlotNum)** before calling this function

Pin definitions of Printer Status Register (status byte)

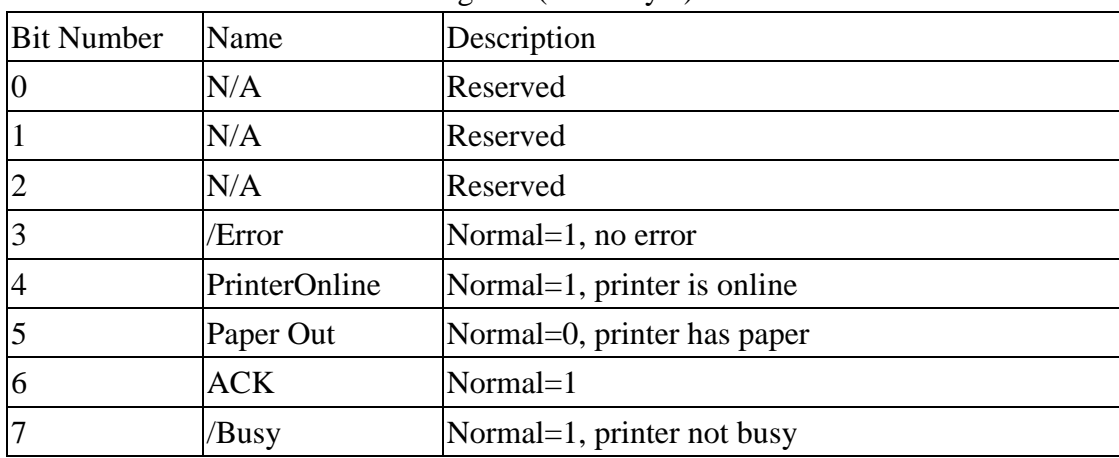

## **PrintChar8072**

#### • **Description :**

Print out one character.

#### • **Syntax :**

WORD PrintChar8072 (WORD SlotNum, char ch);

#### • **Parameter :**

SlotNum : [Input] Slot Number. From  $0 \sim 7$ **(Note: the 8072 can not be installed to slot\_3)**  ch: [Input] value to print

#### • **Return:**

0: Write OK

1: SlotNum error, must from 0 to 7

3: no 8072 initialization

#### • **Note:**

## **PrintStr8072**

#### • **Description :**

Print out a string of characters.

#### • **Syntax :**

WORD PrintStr8072 (WORD SlotNum, char szBuf []);

#### • **Parameter :**

SlotNum : [Input] Slot Number. From  $0 \sim 7$ **(Note: the 8072 can not be installed to slot\_3)**  szBuf: [Input] starting address of character string

#### • **Return:**

0: Write OK

1: SlotNum error, must from 0 to 7

3: no 8072 initialization

#### • **Note:**

## **ReadSramByte8072**

#### • **Description :**

Read one byte of **S256** installed in the X-Socket of 8072. Read one byte of **S512** installed in the X-Socket of 8072.

#### • **Syntax :**

WORD ReadSramByte8072 (WORD SlotNum, WORD U1U2, DWORD Address, char \*ch);

#### • **Parameter :**

SlotNum :  $[Input]$  Slot Number. From  $0 \sim 7$ **(Note: the 8072 can not be installed to slot\_3)**  U1U2:  $\text{Input}$ ] U1U2=1=X\_Socket1, U1U2=2=X\_Socket2 Address: [Input] address of byte to read, from 0x00 to 0x3ffff for S256 Address: [Input] address of byte to read, from 0x00 to 0x7ffff for S512 ch: address of read data

#### • **Return:**

0: Write OK 1: SlotNum error, must from 0 to 7 3: no 8072 initialization

#### • **Note:**

### **WriteSramByte8072**

#### • **Description :**

Write one byte to **S256** installed in the X-Socket of 8072. Write one byte to **S512** installed in the X-Socket of 8072.

#### • **Syntax :**

WORD WriteSramByte8072 (WORD SlotNum, WORD U1U2, DWORD Address, char ch);

#### • **Parameter :**

SlotNum :  $[Input]$  Slot Number. From  $0 \sim 7$ **(Note: the 8072 can not be installed to slot\_3)**  U1U2:  $\text{Input}$ ] U1U2=1=X\_Socket1, U1U2=2=X\_Socket2 Address: [Input] address of byte to read, from 0x00 to 0x3ffff for S256 Address: [Input] address of byte to read, from 0x00 to 0x7ffff for S512 ch: data to write

#### • **Return:**

0: Write OK

1: SlotNum error, must from 0 to 7

3: no 8072 initialization

#### • **Note:**

## **ReadSramStatus8072**

#### • **Description :**

Read the status byte of S256 installed in the X-Socket of 8072. Read the status byte of S512 installed in the X-Socket of 8072.

#### • **Syntax :**

WORD ReadSramStatus8072 (WORD SlotNum, WORD U1U2, char \*ch);

#### • **Parameter :**

SlotNum : [Input] Slot Number. From  $0 \sim 7$ **(Note: the 8072 can not be installed to slot\_3)**  U1U2:  $\text{[Input]}$  U1U2=1=X\_Socket1, U1U2=2=X\_Socket2 ch: address of status byte

#### • **Return:**

- 0: Write OK
- 1: SlotNum error, must from 0 to 7
- 3: no 8072 initialization
- **Note:** 
	- 1. Call **Init8072 (SlotNum)** before calling this function

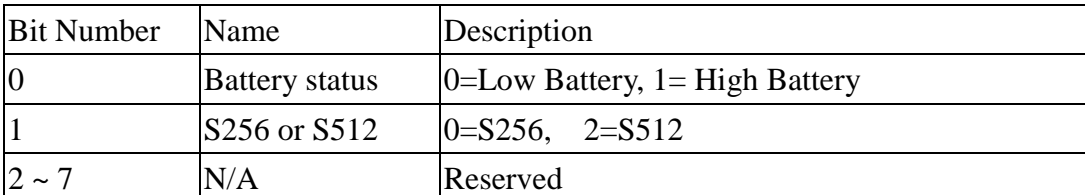

Pin definitions of Printer Status Register (status byte)

# **4. I/O Control Register**

Use Ti1 to Select Printer/X\_Socket

- The addressing space of printer & X-Socket is overlapped. So we use Ti1 to select printer/X\_Socket
- $\bullet$  SetTi1High  $\rightarrow$  select printer & I/O control register
- $\bullet$  SetTi1Low  $\rightarrow$  read/write to X\_Socket

#### Address Mapping of I/O Controller Register (8-bit wide)

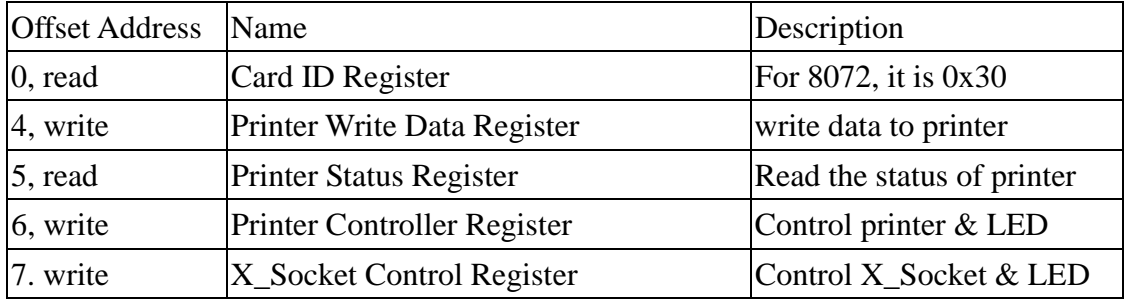

#### Printer Write Data Register, base+4, writes

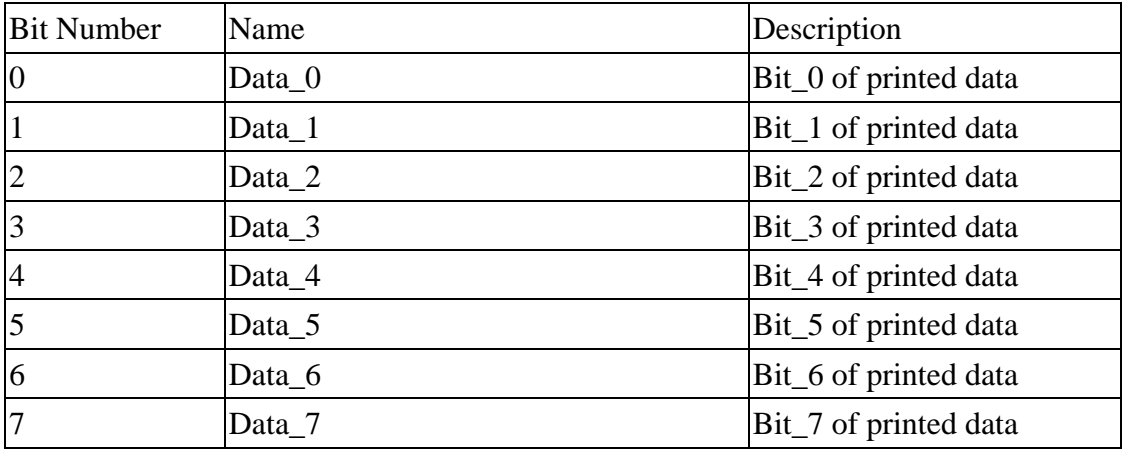

| <b>Bit Number</b> | Name          | Description                 |
|-------------------|---------------|-----------------------------|
| $\overline{0}$    | N/A           | Reserved                    |
|                   | N/A           | Reserved                    |
| $\overline{2}$    | N/A           | Reserved                    |
| 3                 | /Error        | Normal=1, no error          |
| $\overline{4}$    | PrinterOnline | Normal=1, printer is online |
| $\overline{5}$    | Paper Out     | Normal=0, printer has paper |
| 6                 | <b>ACK</b>    | Normal=1                    |
| 17                | /Busy         | Normal=1, printer not busy  |

Printer Status Register, base+5, read

Printer Control Register, base+6, writes

| <b>Bit Number</b> | Name              | Description                              |
|-------------------|-------------------|------------------------------------------|
| $\vert 0 \vert$   | Strobe            | Normal=0, 1=send one byte to printer     |
| $\overline{1}$    | Auto Feed         | Normal=0, 1=automatic line feed after CR |
| $\overline{2}$    | /Init Printer     | $Normal=1, 0=initialize$ printer         |
| $\overline{3}$    | /Deselect Printer | $Normal=1, 0=$ deselect printer          |
| $\overline{4}$    | LED <sub>5</sub>  | Send to led                              |
| $\overline{5}$    | LED <sub>6</sub>  | Send to led                              |
| $\overline{6}$    | LED7              | Send to led                              |
| 17                | LED8              | Send to led                              |

X\_Socket Control Register, base+7, writes

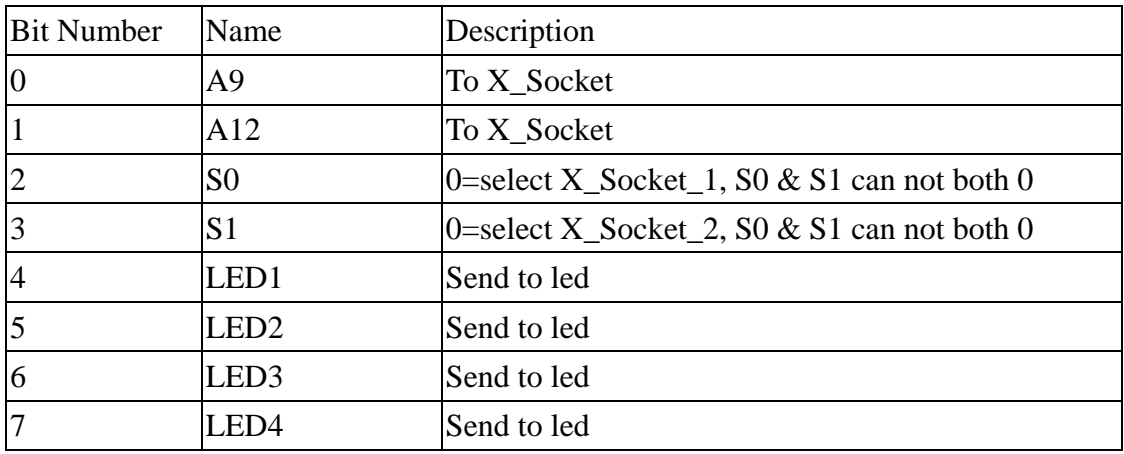